# **Anleitung und Regeln**

## 1. Zugang über die installierte App/Programm "Microsoft Teams" **auf Ihrem Endgerät**

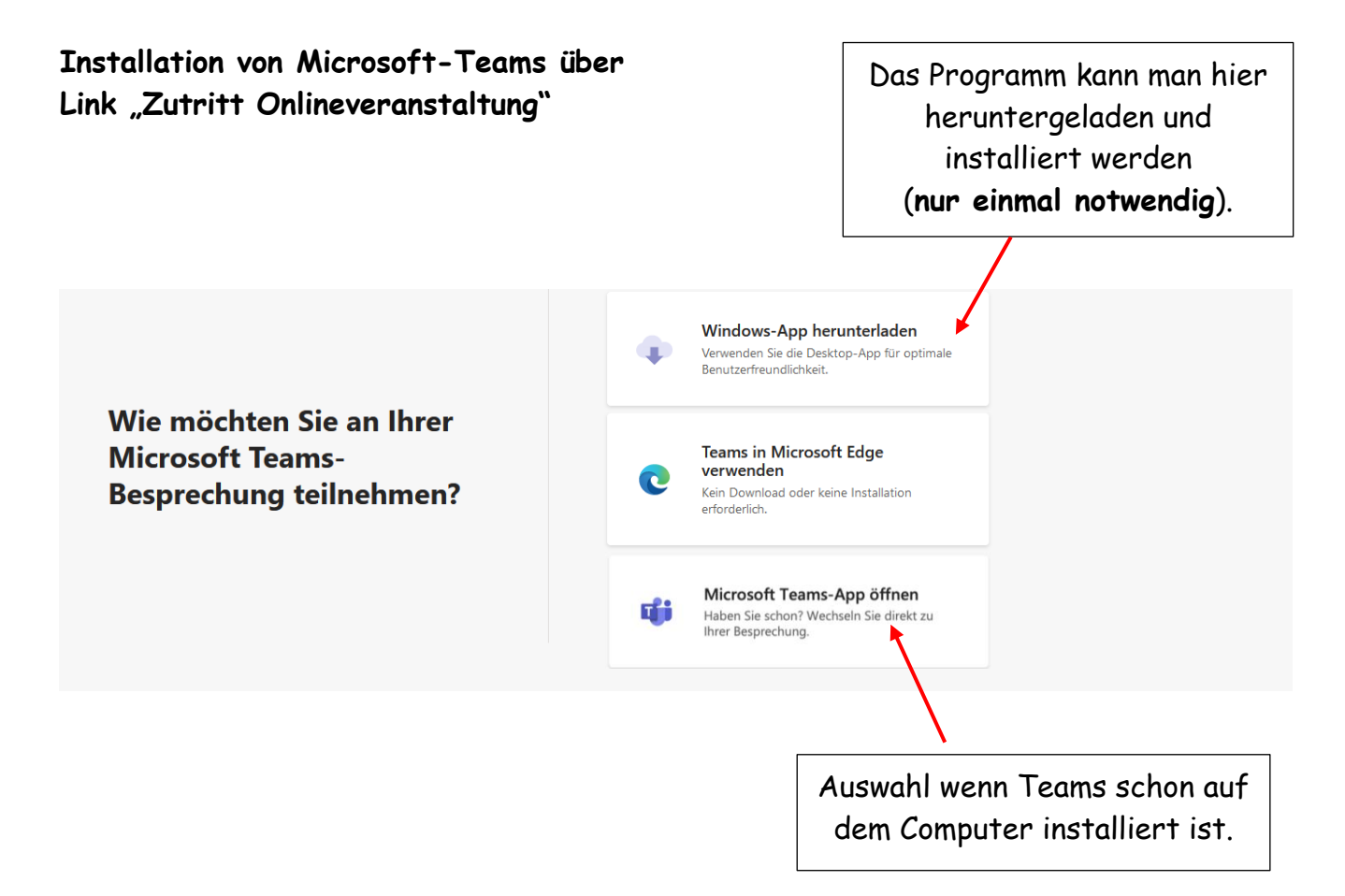

#### **Wenn Microsoft Teams noch nicht auf dem Computer installiert ist:**

Wenn man Teams nicht direkt auf der Microsoftseite [\(https://www.microsoft.com/de-de/microsoft-teams/download-app\)](https://www.microsoft.com/de-de/microsoft-teams/download-app) heruntergeladen hat, hat man hier noch die Möglichkeit, Microsoft Teams zu installieren. Bitte den Anweisungen folgen.

#### **Wenn Microsoft Teams schon auf dem Computer installiert ist:**

Um an der Onlinebesprechung teilnehmen zu können, wählt man "Microsoft Teams-App" öffnen. Nun wird man direkt zum Programm geführt und kann der Onlinebesprechung beitreten.

# **2. Zugang über den auf Ihrem Endgerät installierten Browser**

Wenn man Microsoft-Teams nicht installiert hat oder installieren möchte:

In diesem Fall wählt man "in diesem Browser fortfahren" aus.

**Achtung:** Funktioniert nur bei diesen Browsern: Edge und Google Chrome.

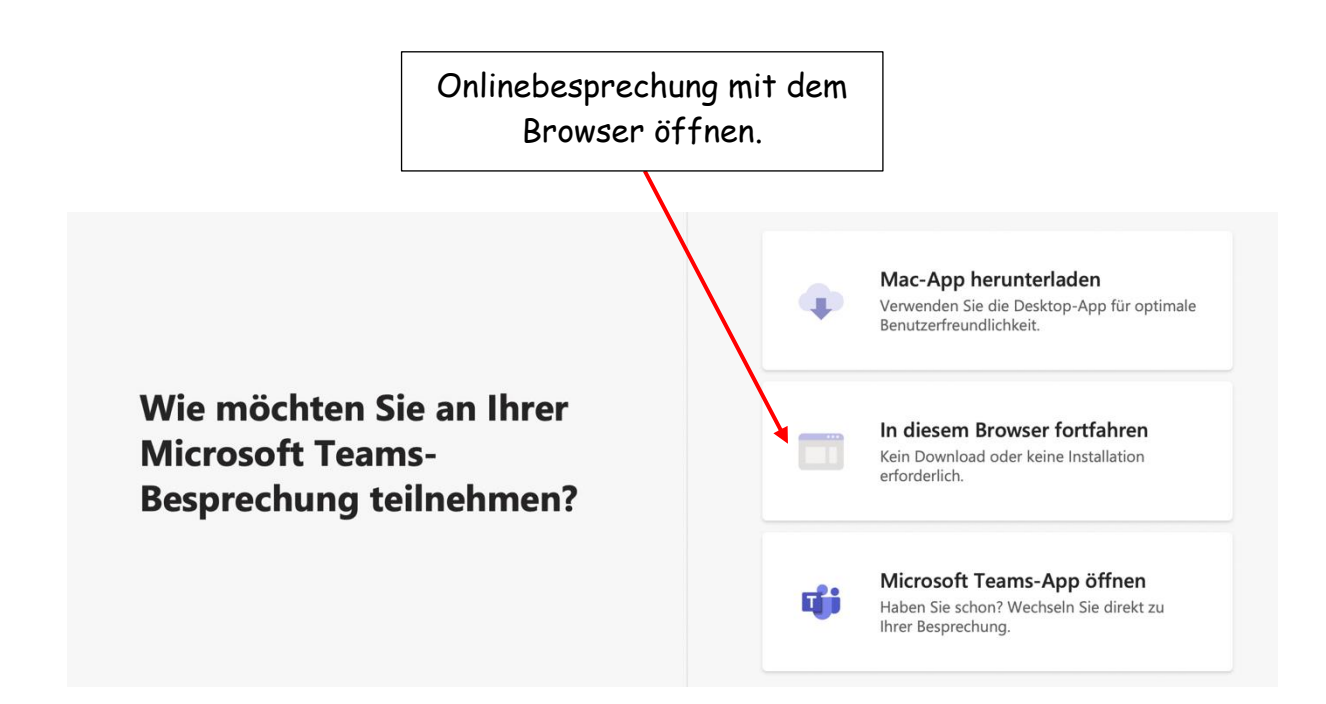

Der Computer will die Zustimmung, dass er den Link öffnen darf.

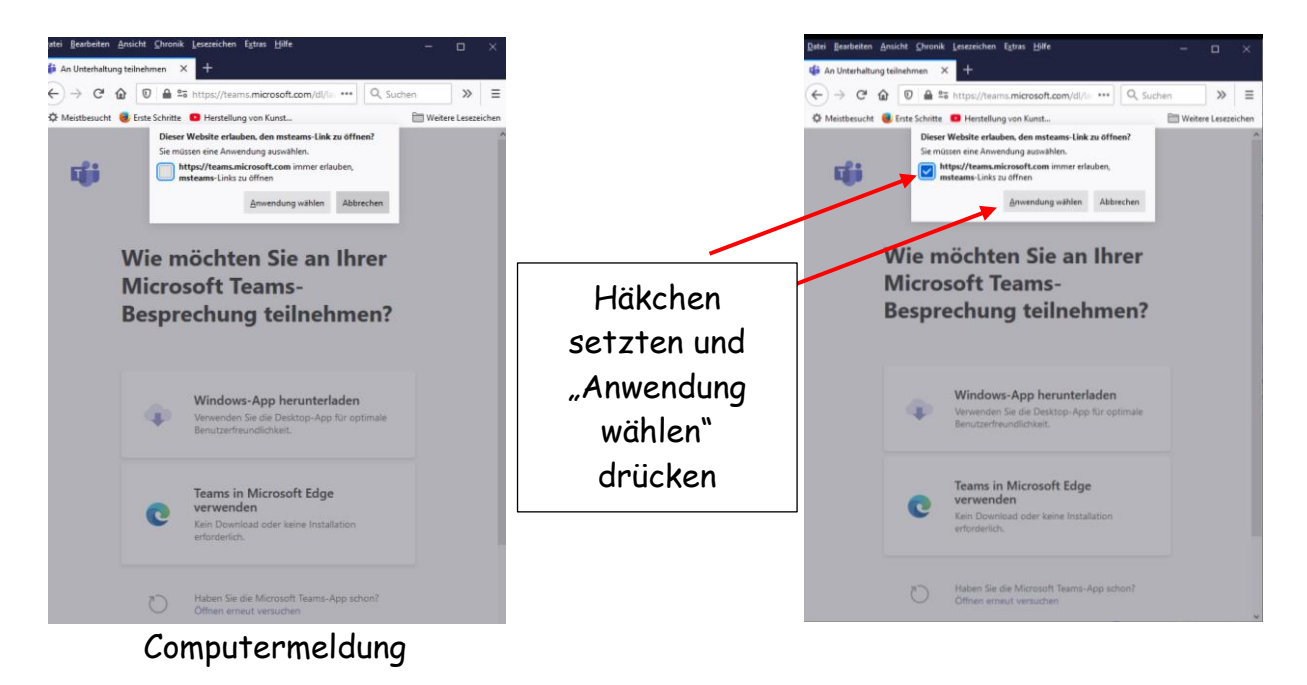

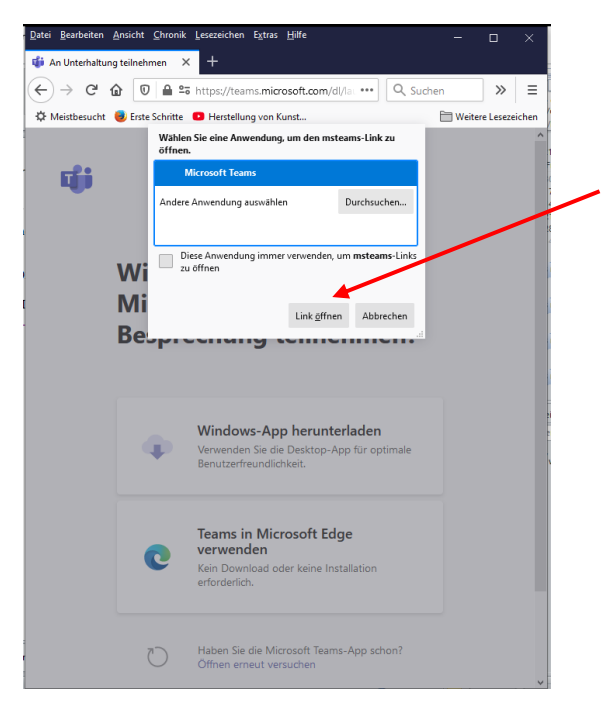

Der Computer will nun wissen, wie er den Link öffnen soll.

Hier muss man nur noch auf Button "Link öffnen" drücken und man kommt zu Microsoft Teams.

Nun hat man es geschafft und man ist am Ziel.

Um beim Namen genannt zu werden, sollte man nun seinen Namen ins Namenfeld eintragen.

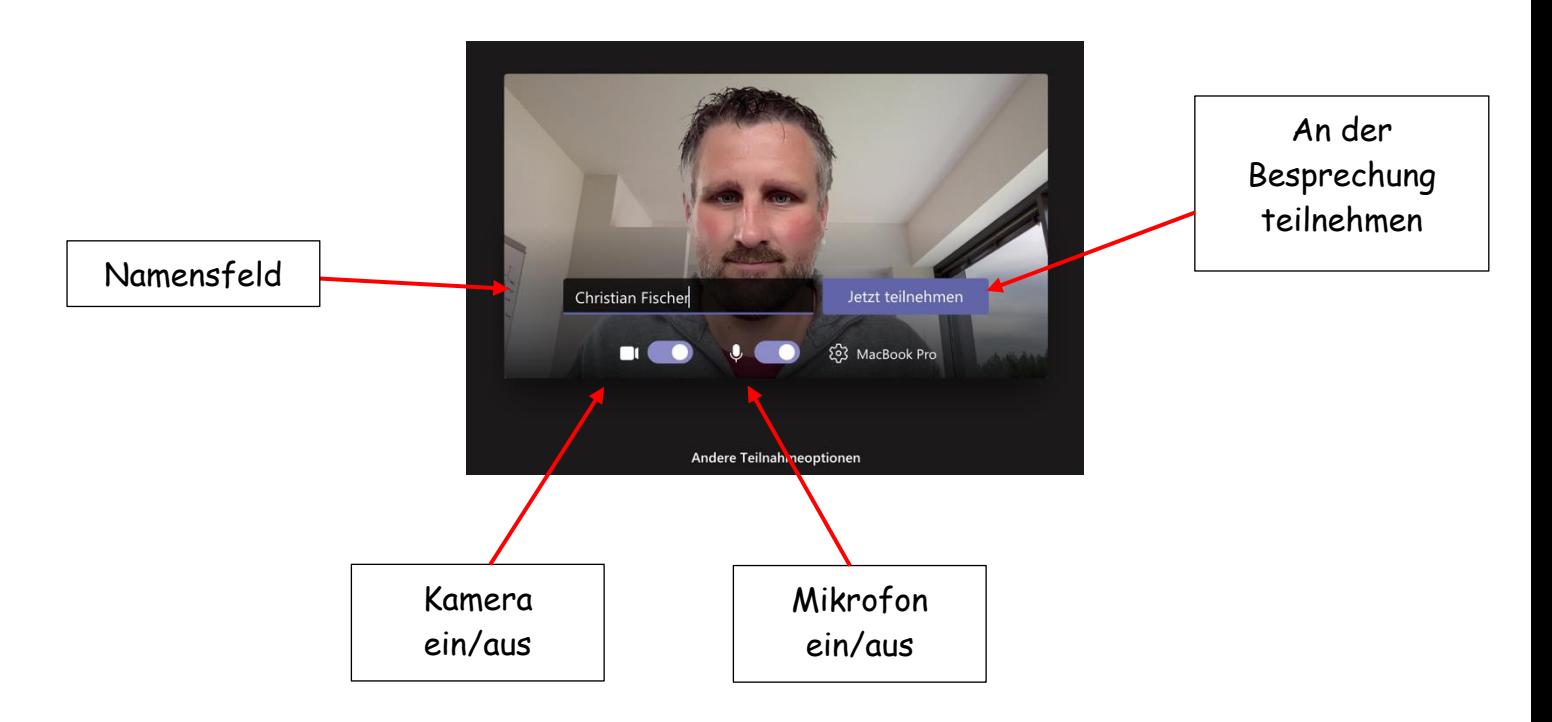

Sollte alles geklappt haben, kommt man in den Wartebereich und wird vom Administrator hereingelassen.

### **Wartebereich**

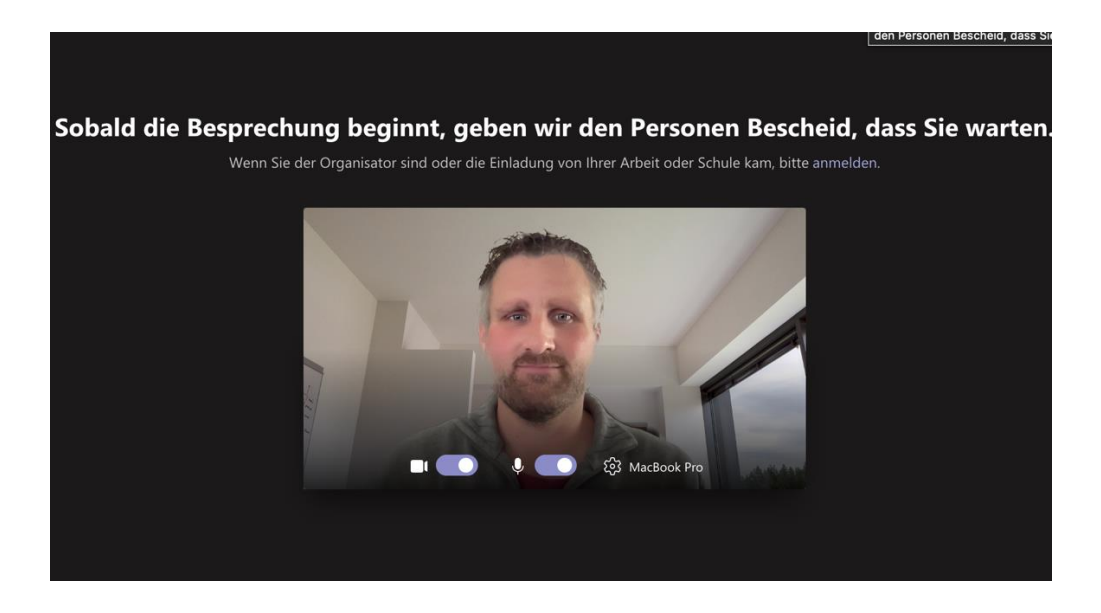

Hier befindet man sich im Wartebereich und der Administrator lässt einen in den Besprechungsraum herein.

### **Informationen und Regeln für die Onlinebesprechung**

Bevor man an der Konferenz teilnimmt, wird man gefragt, ob der Computer auf das Mikrofon und die Kamera zugreifen darf. Hier muss man den Zugriff bestätigen.

Danach kann man die Kamera und das Mikrofon einschalten. Um angesprochen zu werden, sollte man seinen Namen ins Namenfeld eintragen

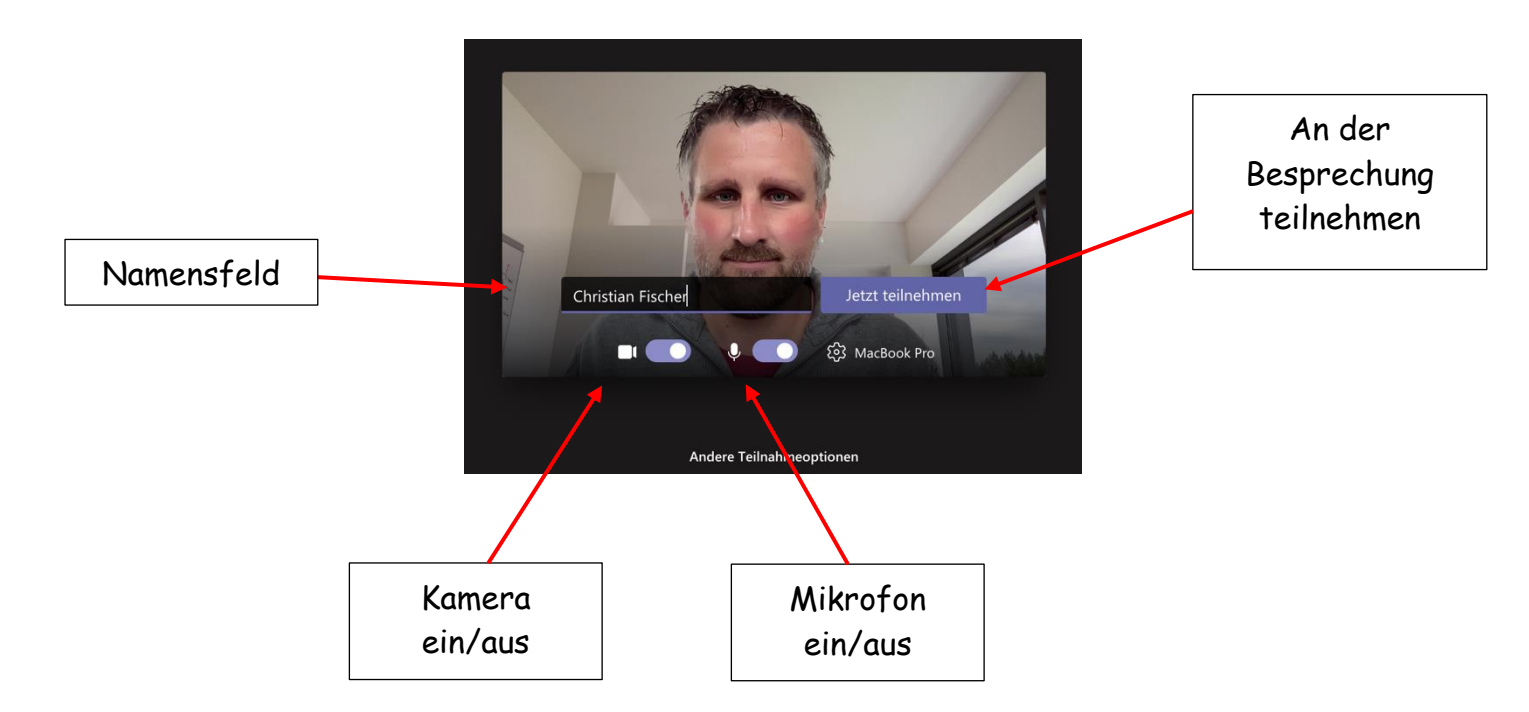

Es bietet sich an, dass das Mikrofon während des Onlinetreffens ausgeschaltet ist. So werden die Nebengeräusche während der Kommunikation geringgehalten. Um ein Durcheinanderreden zu vermeiden, muss bei einem Beitrag oder bei Fragen die elektronische Hand gehoben werden.

Um an der Kommunikation teilzunehmen, muss man bevor man spricht das Mikrofon einschalten.

### **Menüleiste in Teams**

Auf dem Bildschirm befindet sich die Menüleiste. Hier die wichtigsten Funktionen

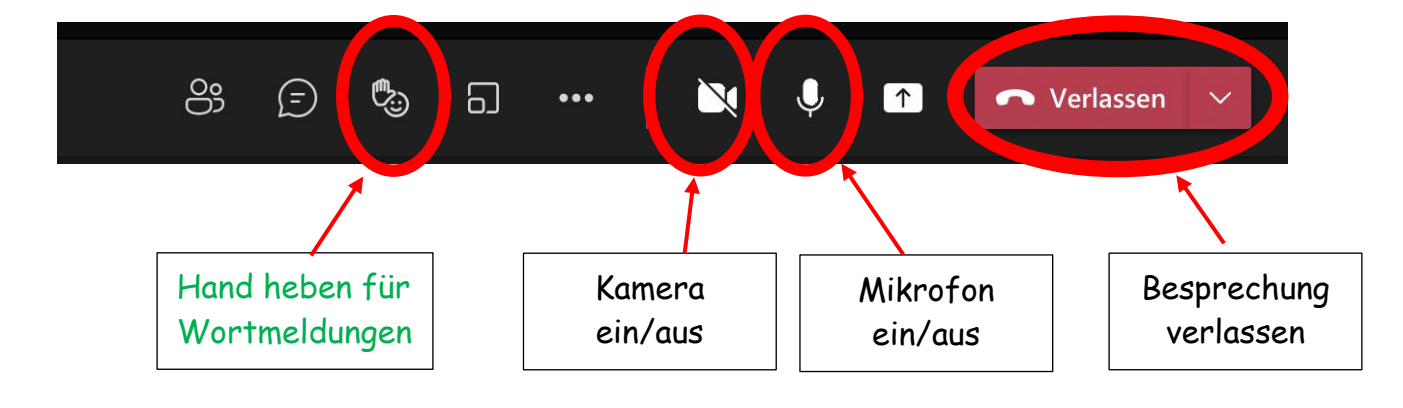